# **KTÜ Fen Fakültesi Fizik Bölümü Nükleer Fizik Laboratuvarı Deney Föyü**

#### **Hazırlayanlar**

Prof. Dr. Tuncay BAYRAM, Arş. Gör. Taylan BAŞKAN, Arş. Gör. Selin SOYSAL DURAK, Anes HAYDER

## **Deney 7 Radyoaktif Bozunumun Poisson Dağılımı**

### **AMAÇ**

-Radyoaktif bozunumun poisson dağılımına uyduğunu ve yeterince yüksek sayım yapıldığında bu dağılımın Gausyen dağılıma yaklaştığını bir radyasyon kaynağı kullanarak göstermek.

### **FİZİK ANEKTODLARI**

Bu deneyde, fiziksel ölçümlerdeki rastgele olayların istatistiğini inceleyeceğiz. Bu deneyde ele alınacak olaylar <sup>137</sup>Cs radyoaktif kaynağından çıkan ve dedektör ile etkileştikten sonra meydana gelen darbeler (atmalar) olacaktır.

Bu deneyde kullanacağınız sistem bileşenleri "Deney 2 - Gama Işını Deteksiyonu" deneyi ile aynı olduğundan Deney 6'nın "Fizik Anektodları" bölümünü inceleyebilirsiniz.

### **KURAMSAL BİLGİ**

Bağımsız rastgele olaylar dizisi, herhangi bir olayın meydana gelmesinde diğer olayların etkisinin olmadığı bir dizidir. Buna bir örnek olarak 137Cs'un radyoaktif bozunumu ile 662 keV'lik gama ışını salımı örnek verilebilir. Ancak, kritik bir 235U kütlesindeki çekirdeklerin fisyonları buna örnek verilemez. Çünkü salınan nötron sayısı zincirleme reaksiyon nedeni ile diğer fisyon olaylarını etkilemektedir.

X, T zaman aralığında meydana gelen olay sayısı olmak üzere eğer,

$$
lim_{T\to\infty}\frac{X}{T}=\mu
$$

ise sürekli bir rastgele süreç, "ortalama hızı µ olan kararlı durum" olarak adlandırılır.

Belirli bir sürecin gerçekten de deneyin kendi zaman ölçeklerinde sabit bir orana sahip olup olmadığı nasıl anlaşılabilir? Bunu belirlemek için tek yol,  $t_i$  zaman aralıklarında  $x_i$  sayılarının tekrarlanan ölçümlerini yapmak ve ardışık  $x_i/t_i$ değerlerinde bir eğilim olup olmadığını belirlemektir. Çünkü bu oranların dalgalanacağı kesin olduğundan, sabit bir oran için gözlenen dalgalanmaların makul sınırlar içinde olup olmadığı sorusu ortaya çıkar. Açıkça, süreç gerçekten sabit bir orana sahipse, belirli bir zaman aralığı için sayım sayılarının olasılık dağılımını bilmek gerekir. Bu dağılım Poisson dağılımı olarak bilinir.  $n$ , kaydedilen sayımların sayısı (her zaman  $\tan\sup$  ve  $\mu$  ise sayımların ortalaması (genellikle tam sayı değildir) olmak üzere Poisson dağılım:

$$
P_{\mu}(n) = \frac{e^{-\mu} \mu^n}{n!}
$$

bağıntısı ile verilir. Bu denklem belirli bir süre içinde (Δt), belirli bir radyoaktif kaynak için, n bozulmalarının ortaya çıkması olasılığını ifade etmektedir. Poisson dağılımının standart sapmasının  $(\sqrt{\mu})$ , ortalamanın karekökü olduğu gösterilebilir. Büyük *n* sınırında, Poisson dağılımı bir Gauss dağılımına (normal dağılım) yaklaşır  $(\sigma = \sqrt{\mu}).$ 

Burada μ örnek boyutu ve zaman Δt ile orantılıdır ve kararsız çekirdeğin yarı ömrü  $T_{1/2}$ ile ters orantılıdır. µ büyüdüğü sürece,  $P_\mu(n)$  olasılığı Gauss dağılımı ile iyi yaklaşıktadır.

$$
P(n) = \frac{1}{\sqrt{2\pi\sigma}}e^{-\frac{(n-\mu)^2}{2\sigma^2}}
$$

 $\sigma = \sqrt{\mu}$  standart sapmadır.

### **DENEY EKİPMANLARI**

Güç kaynağı ve Yükseltici Ünite [SP5600]

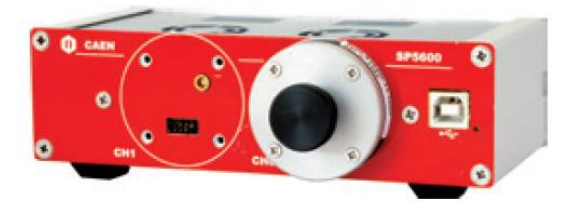

Sayısallaştırıcı (dijitizer) [DT5720A]

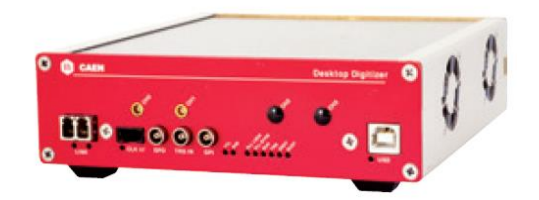

SP5606 - Mini Spektrometre

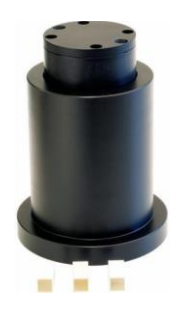

A315- Ayırıcı

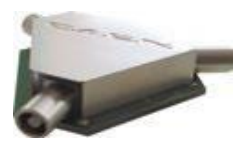

- Çeşitli kablolar: LEMO-LEMO, MCX-MCX, 2 x USB
- Güç Kablosu Adaptörü (1 Giriş / 3 Çıkış)
- AC/DC Adatörü (+12 V Çıkış)
- <sup>137</sup>Cs radyasyon kaynağı

## **DÜZENEĞİN KURULMASI**

 Kitin ana üniteleri gösterildiği gibi bağlanmalıdır.

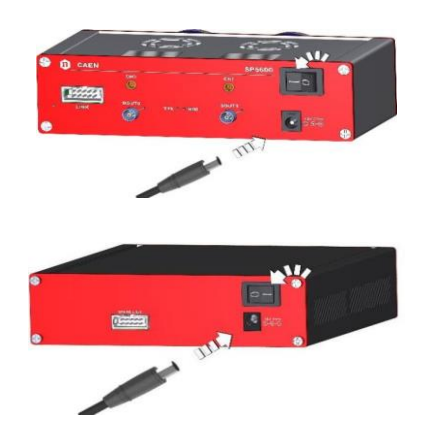

 Aşağıdaki iki şekilde gösterildiği gibi SP5600 (PSAU) ve DT5720A (DGTZ) PC'ye USB kabloları ile bağlanmalıdır.

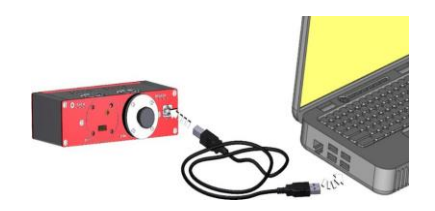

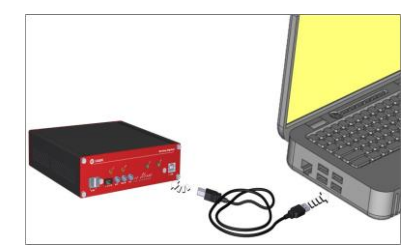

 Spektroskopi ölçümleri sırasında doygunluğu önlemek için spektrometrenin çıkış sinyali A315 ayırıcı kullanılarak bölünür.

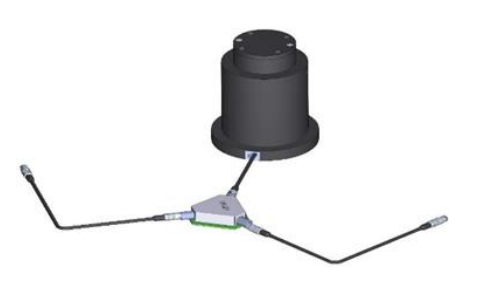

- Spektrometrenin Güç Kablosu PSAU kanalına işaretçi solda kalacak şekilde bağlanmalıdır (örneğin kanal 0).
- Modül tarafından yükseltilmek üzere PSAU kanal 0'a ayırıcının bir çıkışından bağlanmalıdır. Diğer ayırıcı çıkışı, sayısallaştırıcının ön panelinde kanal 0 girişine bağlanacak ve dijitalleştirilecektir.

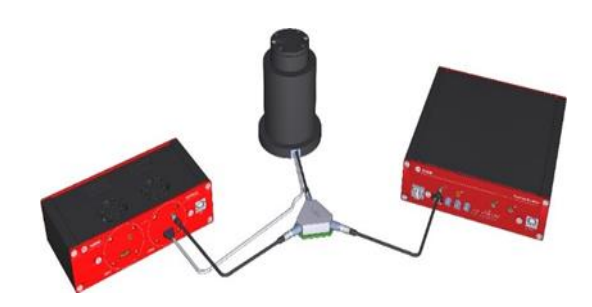

 Kullanılan PSAU kanalının Dijital Çıkışı, Sayısallaştırıcının ön panelinde TRG IN'ye bağlanmalıdır.

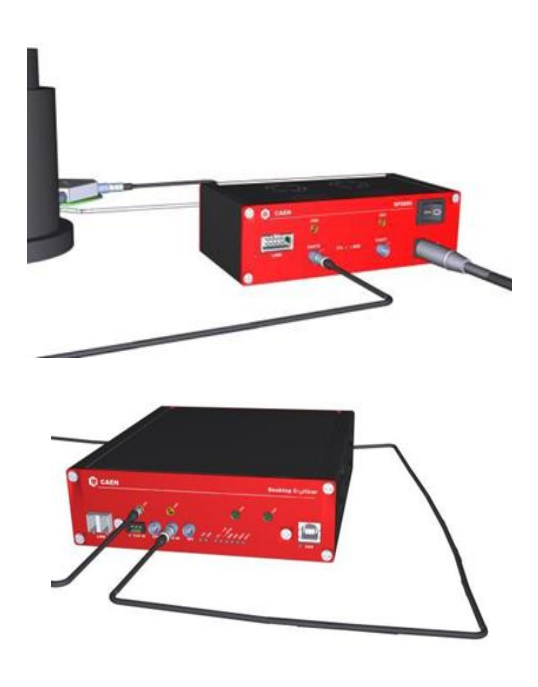

 Kart güç kablosu SP5600 kanalına bağlamak için, işaretli kablo tarafını kanal etiketine denk gelecek şekilde takılmalıdır.

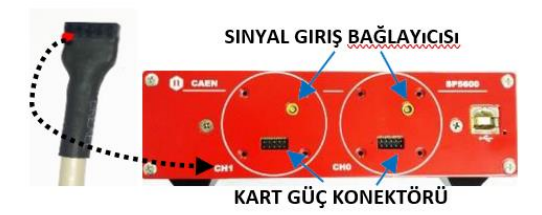

## **DENEY SİSTEMİNİN HAZIRLANMASI**

Kit elemanlarına güç verin. HERA simgesini tıklatarak programı çalıştırın ve donanım bağlantısını bekleyin. Yazılım donanımı otomatik olarak tanır ve bağlantıyı başlatır. İkili bağlantının gerçekleştiğini kontrol edin ve sonra Hardware Management Access'i seçin. Bağlı PSAU kanalını ve Sayısallaştırıcı kanalını etkinleştirin

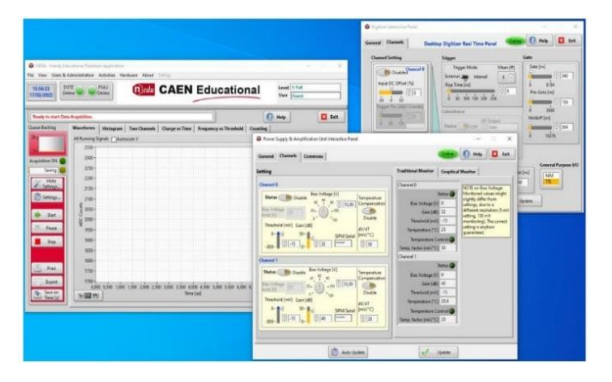

Sistem çalışmaya başladığında, ilk işlem dedektöre düzgün bir şekilde bias voltajı sağlamak ve yükselticinin doyum noktasının altında, doğru kazancı ayarlamaktır. Deney için SiPM bias ayarlarının ve uygun kazanç değerlerinin seçilmesi gereklidir. Bu konuda sorumlu Öğretim Elemanları sizlere yardımcı olacaktır.

### **DENEYİN YAPILIŞI**

Aşağıdaki resimde gösterildiği gibi spektrometre üzerindeki vidaları açın. Sintilatör kristalinin açık yüzüne (cilalı olmayan tek yüz) homojen olmasına özen göstererek optik gres sürün ve kristali yerleştirin. Ardından radyasyon kaynağını yerleştirerek dedektörü vidalayıp kapatın.

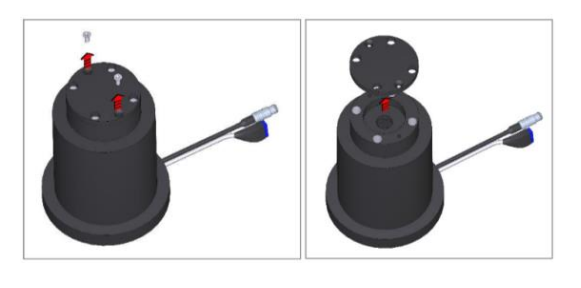

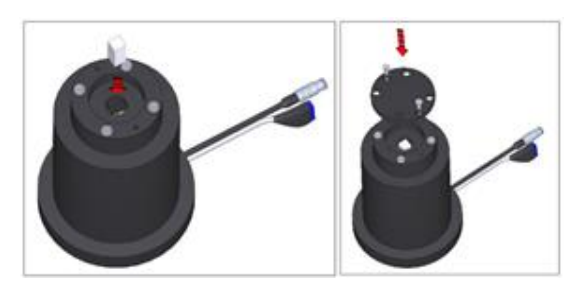

-GUI'nin sağ kısmındaki "Frequency vs Threshold" sekmesinde bir önceki deneyde belirlediğiniz eşik gerilim değerini kaydediniz.

-Ana GUI ekranından "Histogram" sekmesine geçip sayımı başlattığınızda aşağıda verilen resimdeki gibi bir spektrum elde etmelisiniz.

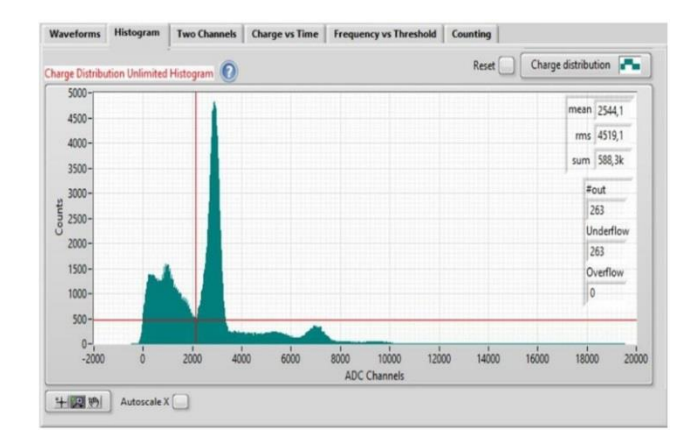

-Yukardakine benzer bir histogram görüntüsü elde ettiyseniz, GUI panelindeki "Counting" sekmesine geçiniz. "PSAU Interactive Panel ve DGTZ Digitizer Interactive Panel" kısımlarını kullanarak dedektörüm kazancını (Gain) değiştirerek saniyede dedektörün sayım sayılarını inceleyebilirsiniz. Dedektörün sırası ile saniyede 0,2, 5, 50, 150 civarlarında sayım yaptığı kazanç değerleri belirleyiniz.

-Belirlediğiniz her kazanç değeri için 100 tane sayım (Entry) alınız ve kaydediniz. Aynı zamanda her ölçüm için GUI üzerinden sapma değerlerini  $(\mu)$  almayı ihmal etmeyiniz.

## **ANALİZ**

-Saniyede 0,2, 5, 50, 150 sayım aldığınız ölçümler için *n*, μ, σ değerlerini Poisson ve Gausyen dağılım bağıntılarında kullanarak bir tablo oluşturarak karşılaştırma yapabilirsiniz. Aşağıda Poisson ve Gaus dağılımları ile ilgili örnek sayımlar gösterilmiştir. Sonuçlarınızı bu çerçevede değerlendirmeye çalışın.

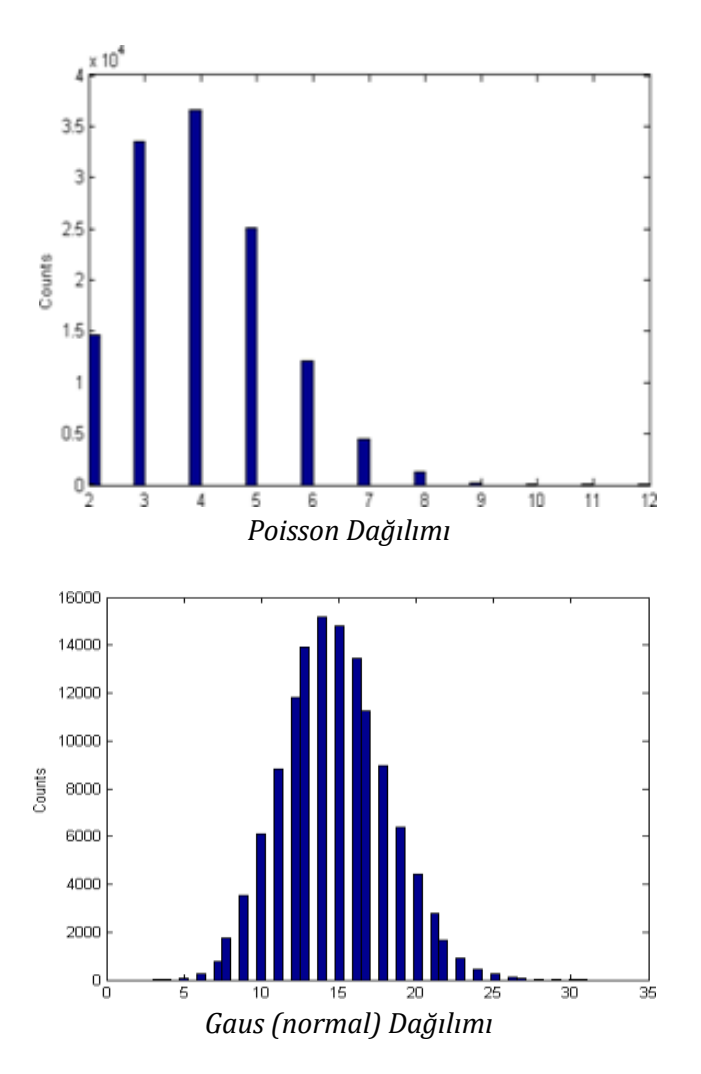

### **Tartışma Soruları**

- 1. Bu deneyde öngerilim (bias) voltajını neden değiştirdiniz?
- 2. Radyoaktif bozunum dışında Poisson dağılımına uyan başka olay dizilerine örnek verebilir misiniz?
- 3. Deney yaptıktan sonra sisteminin ayarlarını hiç değiştirmeden kullandığınız radyasyon kaynağı yerine daha düşük aktiviteli bir kaynak kullanmış olsaydınız, her bir bias voltaj değerinde daha önce belirlediğiniz  $\mu$  değerinden farklı bir  $\mu$ değeri mi belirlerdiniz? Açıklayınız.
- 4. Deney yaptıktan sonra sisteminin ayarlarını hiç değiştirmeden kullandığınız radyasyon kaynağı yerine daha kısa yarı ömürlü bir radyasyon kaynağı kullanmış olsaydınız, her bir bias voltaj değerinde daha önce belirlediğiniz  $\mu$  değerinden farklı bir  $\mu$  değeri mi belirlerdiniz? Açıklayınız.